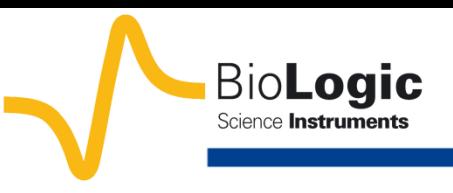

# **EIS measurements on Li-ion batteries EC-Lab® software parameters adjustment**

## **I- Introduction**

To obtain significant EIS plots, without noise or trouble, experimental parameters should be chosen carefully. Then user must pay attention of the definition of each parameter and test the effects of each one on the results.

Moreover, all electrochemistry software is conceived differently, and user must adapt parameters depending on the software.

The aim of this note is to help the user obtain good experimental results with EC-Lab® software. For this, a detailed description of some key points (connection, cable length, experimental parameters, …) is given in the following.

## **II- Experimental part**

In the following, experiments were done on a Li-ion battery with a nominal capacity of 10 Ah. Experiments were carried out at the *E*oc potential, *i.e.* 3.3 V.

Note that experiments were obtained with EC-Lab® software in potentiostatic mode.

N.B.: All settings and raw data files presented hereafter are available in the Data Sample folder of EC-Lab<sup>®</sup> software as "battery 10Ah\_Va=xmV\_pw=x\_Na=x\_

drift? connection? repetition? 12.mpr". The file to consider is given on the graphic display.

## **II-1 Connection**

Two kinds of two electrodes connections can be considered:

(1) "two-points" connection with CA2+Ref1 together on the positive electrode and CA1+Ref2+Ref3 together on the negative electrode:

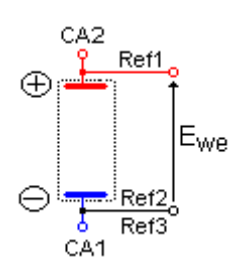

(2) "five-points" connection by separating each cable on each electrode, *i.e.* CA2 and Ref1 on the positive electrode and CA1, Ref2, and Ref3 on the negative electrode:

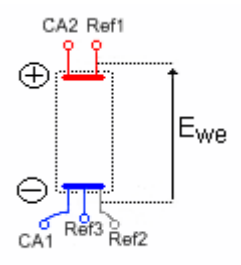

This connection is also recommended for accurate potential measurements.

As shown in Fig. 1, we can notice a shift of + 2.5 mΩ between the EIS diagram obtained with the banana plugs connected together (1) comparing with the banana plugs connected separately (2).

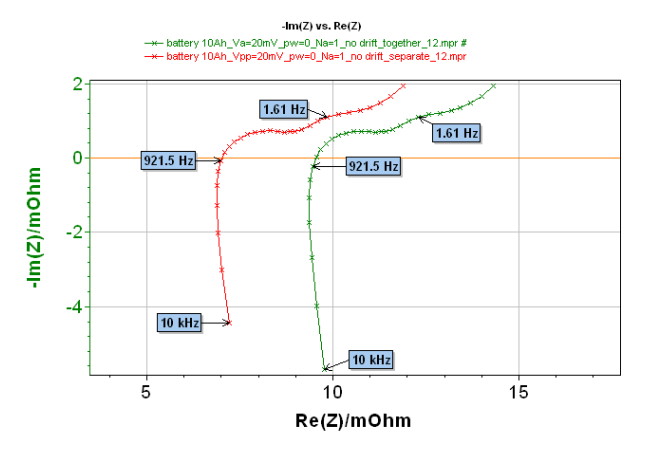

**Fig. 1: Comparison of EIS diagrams obtained considering banana plug connected together (1) (green line and markers) and separately (2) (red line and markers).**

This example shows that for systems with a small resistance, the connection is very important and can have a large influence on the results. That is why it is necessary to minimize the value of stray inductance or resistance [1] generated by the connection. Then connection of the banana plugs separately as close as possible to the electrochemical system is a good way to reduce the intrinsic connection influence.

## **II-2 Cable length**

The use of lengthened cables can sometimes be required to accomodate a laboratory configuration. Nevertheless, even with precaution, long cables can produce nonsignificant results.

The following experiments were done with a standard cable (red EIS curve) and a cable of 10 m length (blue EIS curve). Note that to avoid oscillations of the potentiostat, resistances were added to the reference plugs on the 10 m cable.

As shown in Fig. 2, a slight difference can be noticed between the EIS curves obtained with the standard and long cables. Depending on the studied system, EIS measurements with long cables have to be analyzed with caution.

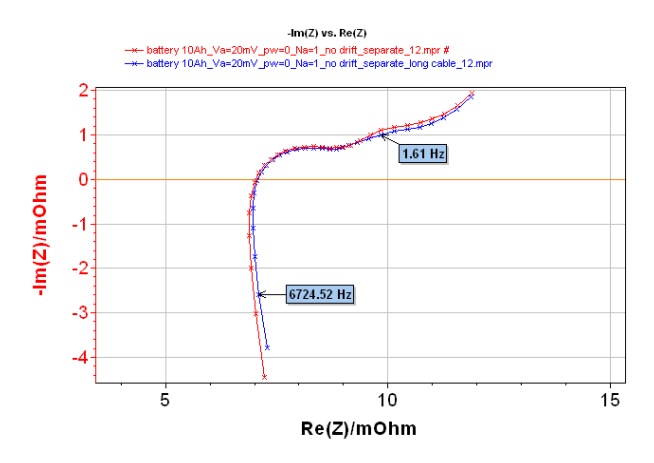

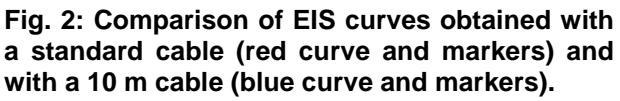

## **II-3 Experimental parameters**

Experiments were done with PEIS technique (Fig. 3).

### *II-3-a Excitation amplitude*

The first parameter to determine is the value of the potential excitation  $V_a$ . Note that before the 9.56 EC-Lab<sup>®</sup> version, excitation amplitude was defined as  $V_a$  (sinus amplitude). Equivalence between  $V_{\text{a}}$ ,  $V_{\text{op}}$  (peak to peak amplitude) and  $V_{RMS}$  is defined by the relationship:

$$
V_a = \frac{1}{2} V_{pp} = \sqrt{2} V_{RMS}
$$

This parameter value has to be chosen considering the current amplitude I*I*I and the potential amplitude I*E*I values. I*I*I and I*E*I are the amplitude applied around the DC level of current or around the DC level of potential. It is the AC amplitude. In EC-Lab<sup>®</sup> software, DC levels of current or of potential are called <*I*> and  $\lt E$ >.  $V_a$  value has to be determined in such a way that the system would be in a linear part to obtain significant EIS results [2].

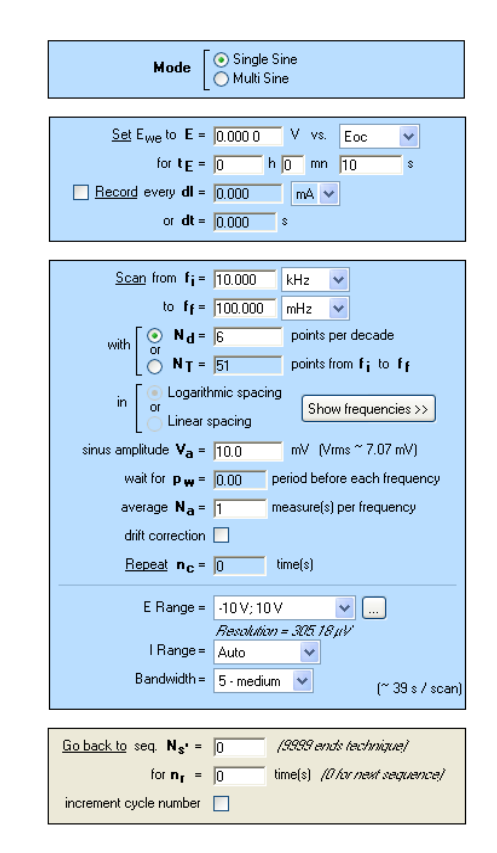

#### **Fig. 3: "Parameters Settings" window of PEIS experiment.**

Firstly, a *V*<sup>a</sup> value of 0.5 mV was chosen. The obtained EIS diagram is given in Fig. 4.

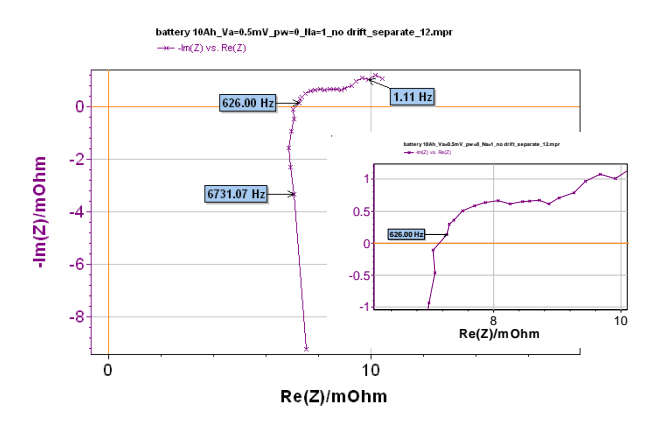

**Fig. 4: EIS diagram obtained with the following experimental conditions:**  $V_a = 0.5$  mV,  $p_w = 0$ ,  $N_a = 1$  and no drift correction.

Considering the poor quality of this EIS diagram, we have to analyze current and potential amplitude values, which are significant for EIS measurement (Fig. 5 & Fig. 6).

Indeed, the  $\langle E_{\text{max}} \rangle$  value, which is the open circuit potential of the battery, is not significant for the EIS measurement, but as expected, this value is maintained during the measurement.

The value of I*E*I is very small, only a few microvolts (Fig. 5). Considering the specifications of the instrument in impedance, signals smaller than 1 mV present the same level as the noise. Then in this measurement, the value of potential amplitude (I*E*weI) is included in the measurement noise that explains the poor quality of the EIS diagram.

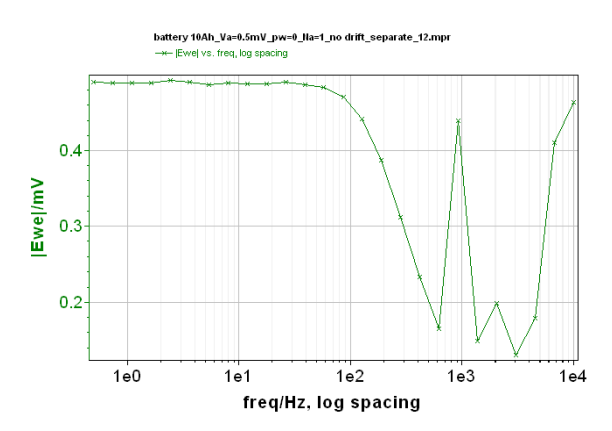

**Fig. 5: Change of potential amplitude I***E***weI with frequency.** 

The value of I*I*I is small but in good agreement with the accuracy of the instrument (Fig. 6).

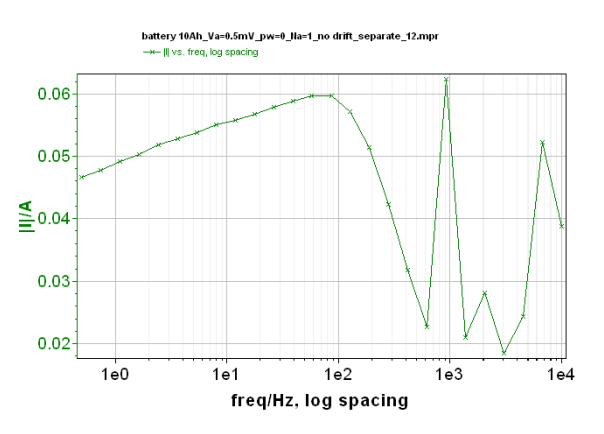

**Fig. 6: Change of current amplitude I***I***I** with **frequency.**

In this experiment, the critical parameter is the amplitude of potential value. Note however, that the current and/or potential can be critical parameters depending on the studied system.

To improve the EIS diagram, the *V*<sup>a</sup> value has to be changed. Considering the previous results, it seems that an increase of the *V*<sup>a</sup> value could help to obtain a good quality EIS diagram.

Fig. 7 gives the EIS diagram obtained with 10 mV as  $V_a$  value.

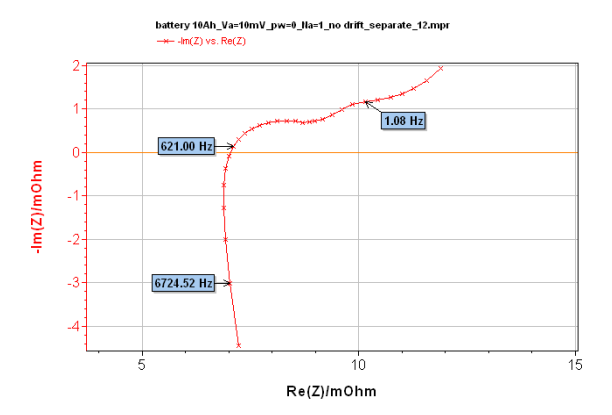

**Fig. 7: EIS diagram obtained with the following experimental conditions:**  $V_a = 10 \text{ mV}, p_w = 0,$ *N***<sup>a</sup> = 1 and no drift correction.** 

This time, the value of the potential amplitude (I*E*weI) is significant and in agreement with the accuracy of the instrument.

Influence of the increase of the *V*<sup>a</sup> value can clearly be noticed on the comparison between EIS diagrams obtained with  $V_a = 0.5$  mV and with  $V_a = 10$  mV as shown in Fig. 9.

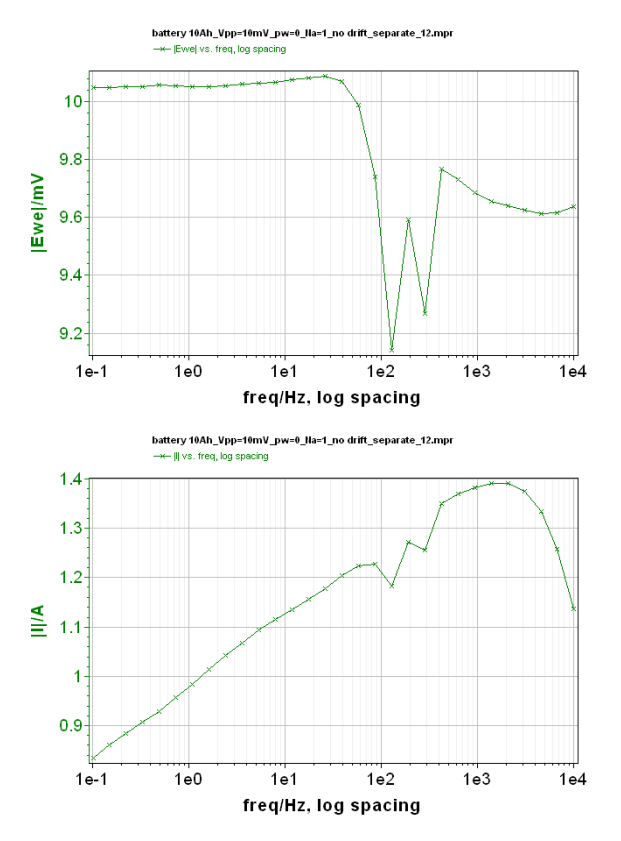

**Fig. 8: Top: Change of potential amplitude I***E***weI with frequency. Bottom: Change of current amplitude I***I***I with frequency.**

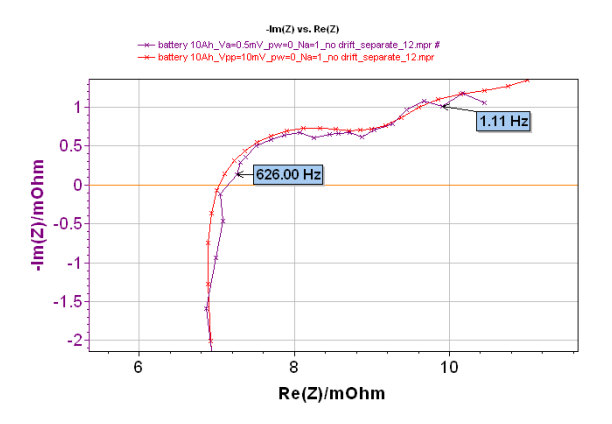

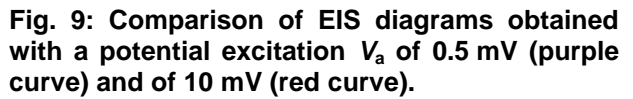

#### *II-3-b p<sup>w</sup> value*

*P*<sup>w</sup> box offers the user the ability to add a delay before the measurement at each frequency. This delay is defined as a fraction of the period. In other words, this delay offers the ability to let the system come back to a steadystate sinusoidal behavior and to be out of a transient period resulting from the frequency transition. This parameter is important especially for systems with a high time constant.

The aim of this part is to show the effect of  $p_w$ value on the EIS diagram in comparison to a well-defined diagram (for  $V_a = 10$  mV). Fig. 10 shows a comparison between two EIS diagrams obtained with two values of  $p_w$  (0 and 1) and  $V_a = 0.5$  mV and one diagram obtained with  $V_a = 10$  mV and  $p_w = 0$ .

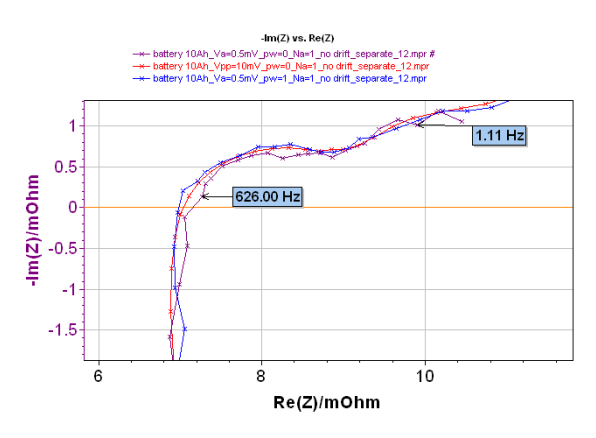

**Fig. 10: Comparison of EIS diagrams obtained**  with  $V_a = 0.5$  mV,  $N_a = 1$  with no drift correction **and a value of** *p***<sup>w</sup> equal to 0 (purple curve) or 1 (blue curve) with EIS diagram obtained with**   $V_a = 10$  mV (red curve).

First, we can notice that the diagram obtained with the value of  $p_w = 1$  is less noisy than the one obtained with  $p_w = 0$ . Moreover, this diagram obtained with  $p_w = 1$  is almost superimposed with the "correct" EIS diagram obtained with  $V_a = 10$  mV.

This result means that it is possible to slightly compensate a noisy shape of an EIS diagram just by increasing the  $p_w$  value and without disturbing the cell much. This result is in agreement with a high time constant of the system. Of course, this increases the experiment time. For example in this experiment for a value of  $p_w$  of 0, a time of 6 s is needed for one scan, whereas when the value of  $p_w$  is 1 a time of 13 s is needed for one scan.

### *II-3-c N<sup>a</sup> value*

*N*<sub>a</sub> is the number of repetitions of measurements at each frequency, and then an average is done for each frequency. This means that the noise is reduced following the mathematical law  $\sqrt{N_a}$ .

In the following, two values of *N*<sup>a</sup> were tested 1 and 36, the other parameters are equal:  $V_a = 0.5$  mV,  $p_w = 0$ , no drift correction, separate connection. The full frequency sweep is repeated 15 times to show the data point dispersion.

Fig. 11 shows the results obtained with  $N_a = 1$ . It is possible to see that for each frequency the recorded points are not superimposed. It is clearly visible on the enlargement.

Fig. 12 shows the experiment done with  $N_a = 36$ . Obviously, for each frequency, recorded points are superimposed, meaning that coordinates of each recorded point are not more affected by the surrounding noise.

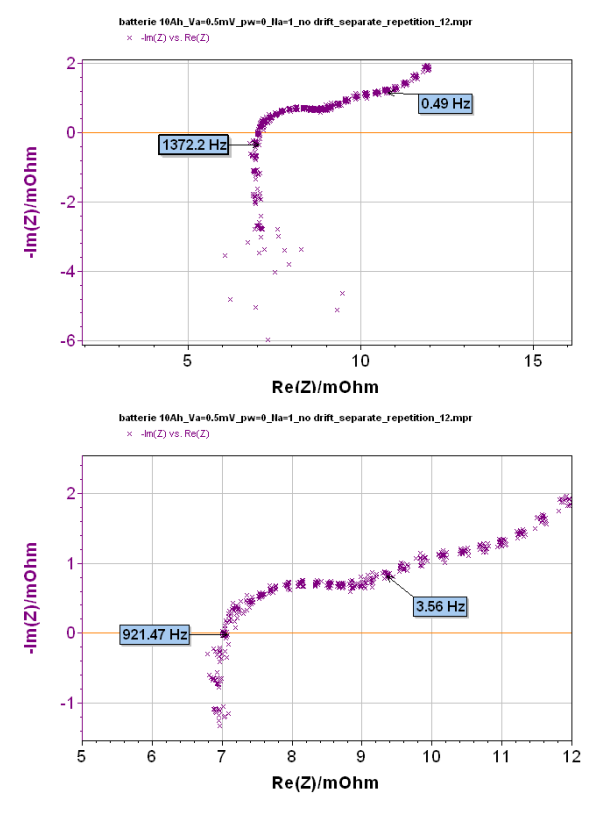

**Fig. 11: Repetition of EIS diagrams obtained with the following experimental conditions:**   $V_a = 0.5$  mV,  $p_w = 0$ ,  $N_a = 1$  and no drift **correction. Top: complete diagram, bottom: enlargement.** 

#### *II-3-a Drift correction*

The drift correction tool is specially dedicated to systems with very long relaxation times. Indeed, unsteadiness of systems can induce a slight deviation on the obtained impedance graphs compared with a theoretical one. This tool is extensively explained in reference [3].

## **III- Conclusion**

To obtain optimized EIS results, cautions must be considered. Indeed, each parameter that is not well defined can have a huge influence on the final result as shown within this application note.

So before doing a measurement, experimental conditions have to be defined with care in agreement with the studied system and the used software. A good compromise between significant results and acceptable experiment times must be found.

**This note gives an example of measurements done on Li-ion batteries; however, the same precautions can be used with other systems.**

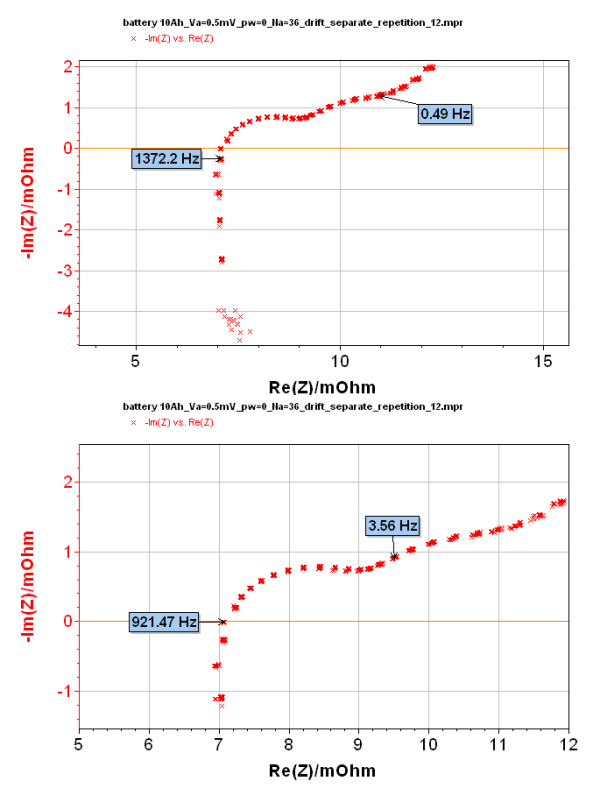

**Fig. 12: Repetition of EIS diagrams obtained with the following experimental conditions:**   $V_a = 0.5$  mV,  $p_w = 0$ ,  $N_a = 36$  and no drift **correction. Top: complete diagram, bottom: enlargement.**

#### **References**

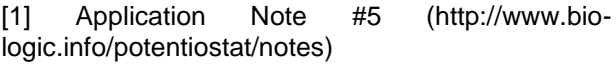

[2] Application Note #9 (http://www.biologic.info/potentiostat/notes)

[3] Application Note #17 (http://www.biologic.info/potentiostat/notes)